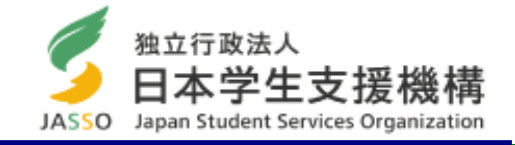

# 日 本 学 生 支 援 機 構 奨 学 金 「 継 続 手 続 き 」 に 関 す る 説 明 資 料 <大学院生・貸与奨学金>

継続願入力期間(スカラネット・パーソナル)

2023年12月15日(金) ~ 2024年1月9日(火) (入力時間) 8:00~25:00

※ 土日、祝日も入力できますが、年末年始(12/29~1/3)は入力できません。 ※ 上記期間内に入力がない場合は、2024年4月以降の奨学金は「廃止」となります(奨学金 は振り込まれません)。

# 「奨学金継続願」とは

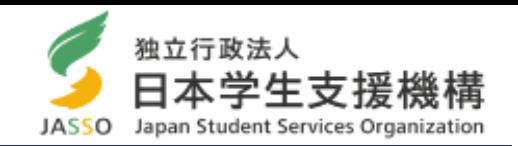

次年度も学業を続けていくために、奨学金が必要かどうかを毎年1回、日本学生支援機構へ提出する願出の ことです。奨学金の必要性は、奨学生自身が判断して届出ます。

「奨学金継続願」は、スカラネット・パーソナル(インターネット)にアクセスし、画面の指示に従って入力します。

https://scholar-ps.sas.jasso.go.jp/mypage/login\_open.do

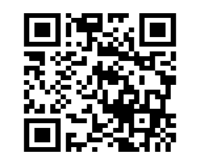

「奨学金継続願」の入力の際には、貸与奨学金は直近1年間の奨学生の収支状況を報告します。借り過ぎが ないか金額を確認してください。

○ 「スカラネット・パーソナル」の登録はお済みですか? ※奨学金申込時の「スカラネット」とは別システムです。 「奨学金継続願」は、スカラネットパーソナルのサイトから入力しますが、ログインするためにIDとパスワー ドが必要です。登録が未だの方は、パソコン又は携帯端末からユーザ登録を行って取得してください。

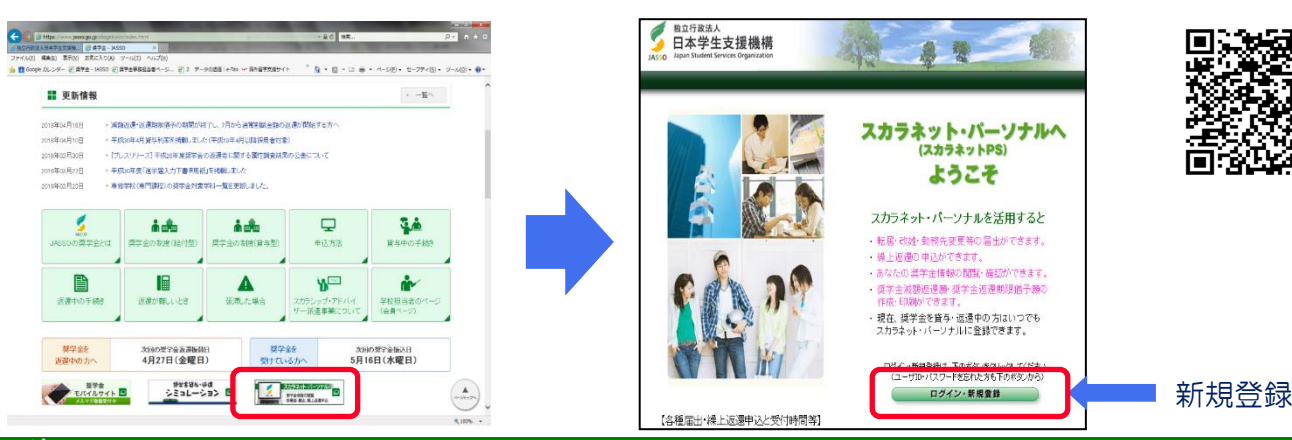

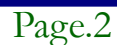

# スカラネット・パーソナルの新規登録の方法

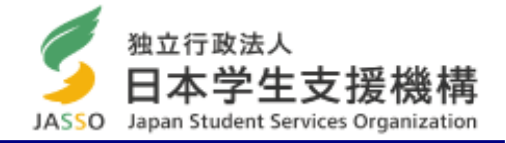

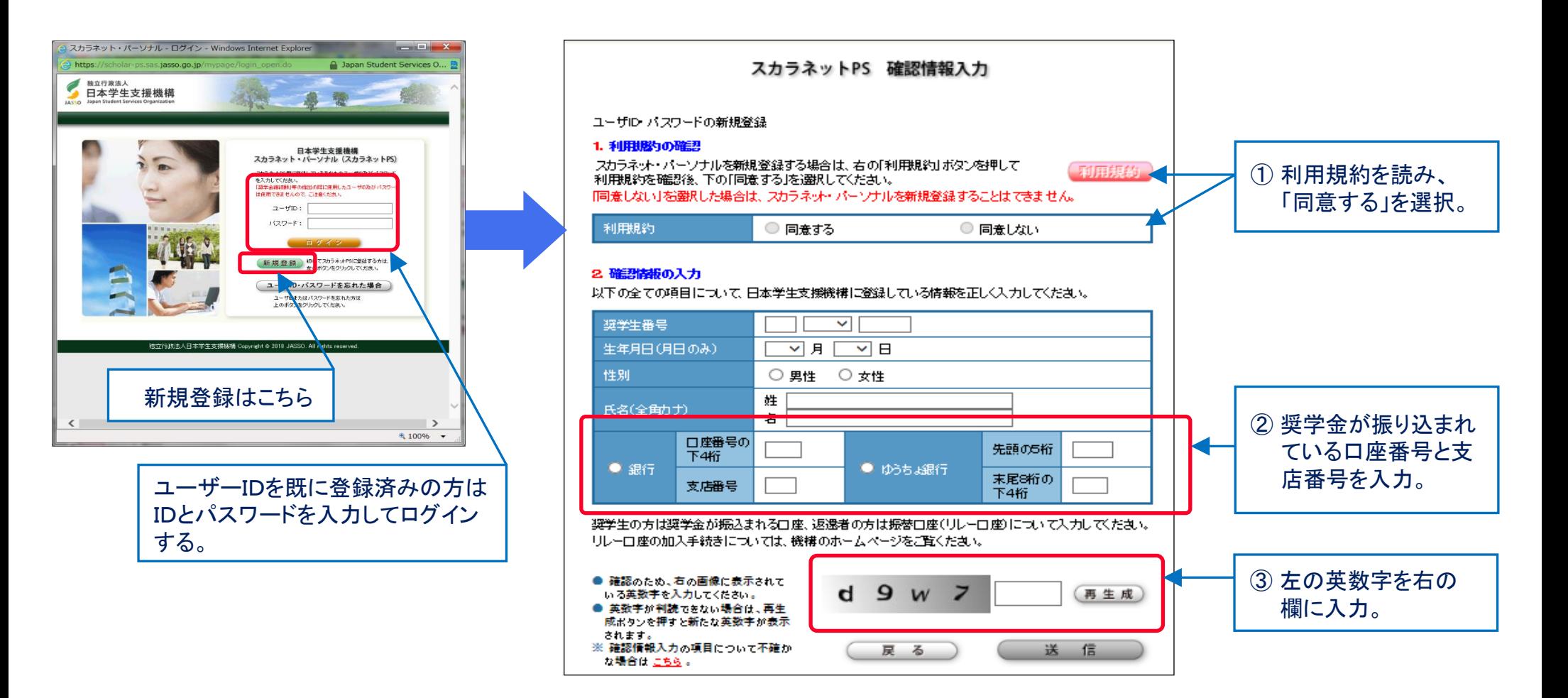

第一種、第二種、給付を併用で受給(貸与)している方は、いずれか一つの番号を登録することで、 他の番号は自動的に登録されます(「奨学金継続願」はそれぞれ入力が必要なことに留意) 。

「奨学金継続願」の提出(スカラネット・パーソナルの入力)

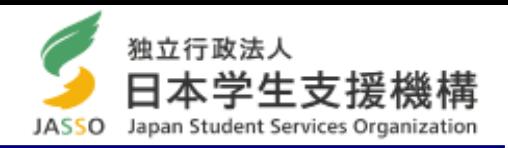

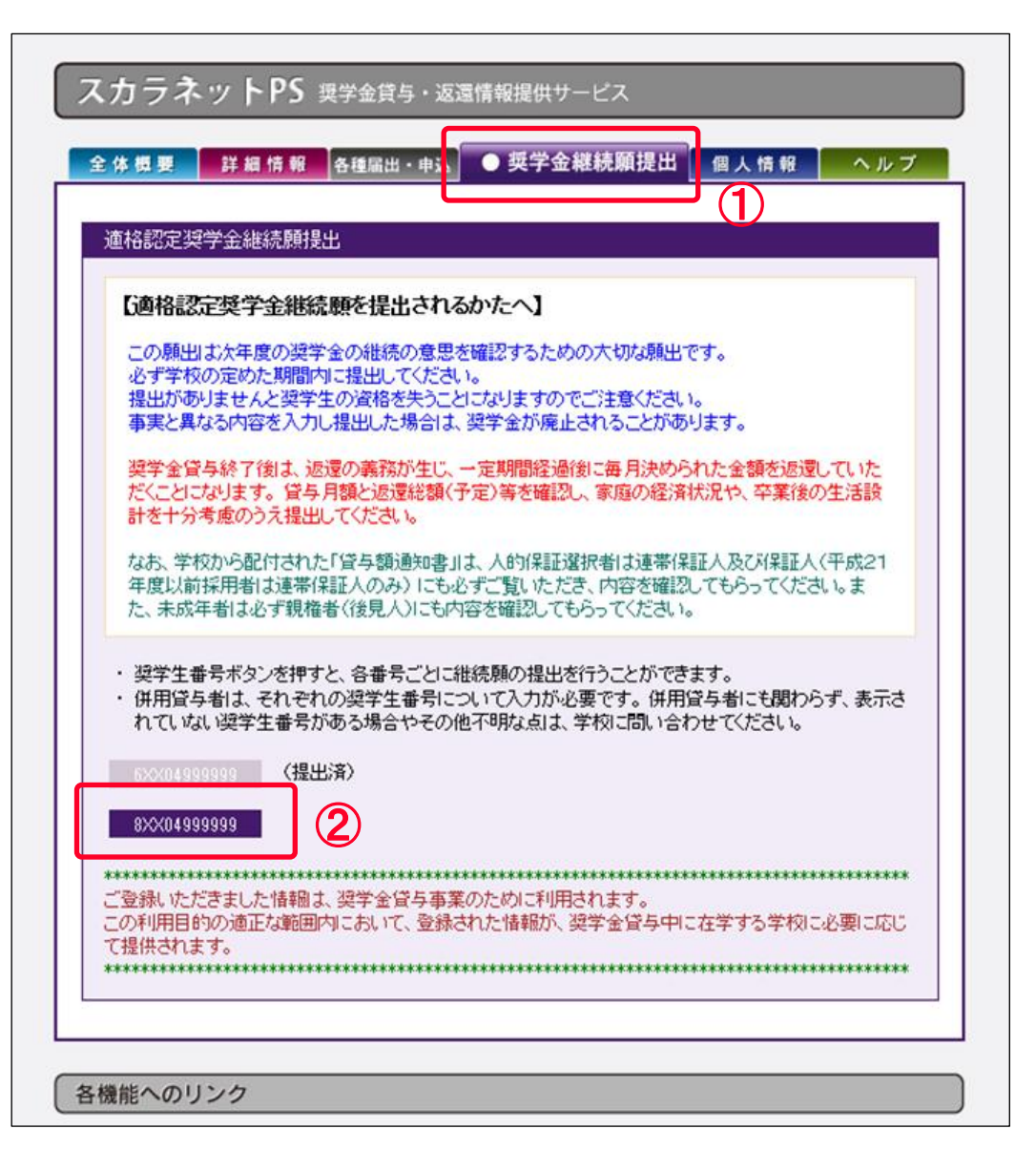

### ※ 『「奨学金継続願」入力準備用紙』を 記入した後に入力してください。

※ 第一種と第二種を併用している方は、それ ぞれ入力が必要です。

### ① バナー「奨学金継続願提出」を選択する。

② 提出する「奨学生番号」を選択する。

# 「奨学金継続願」入力準備用紙

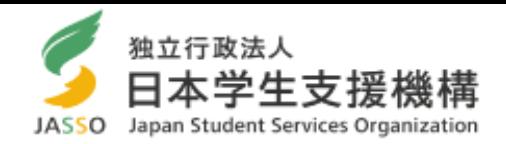

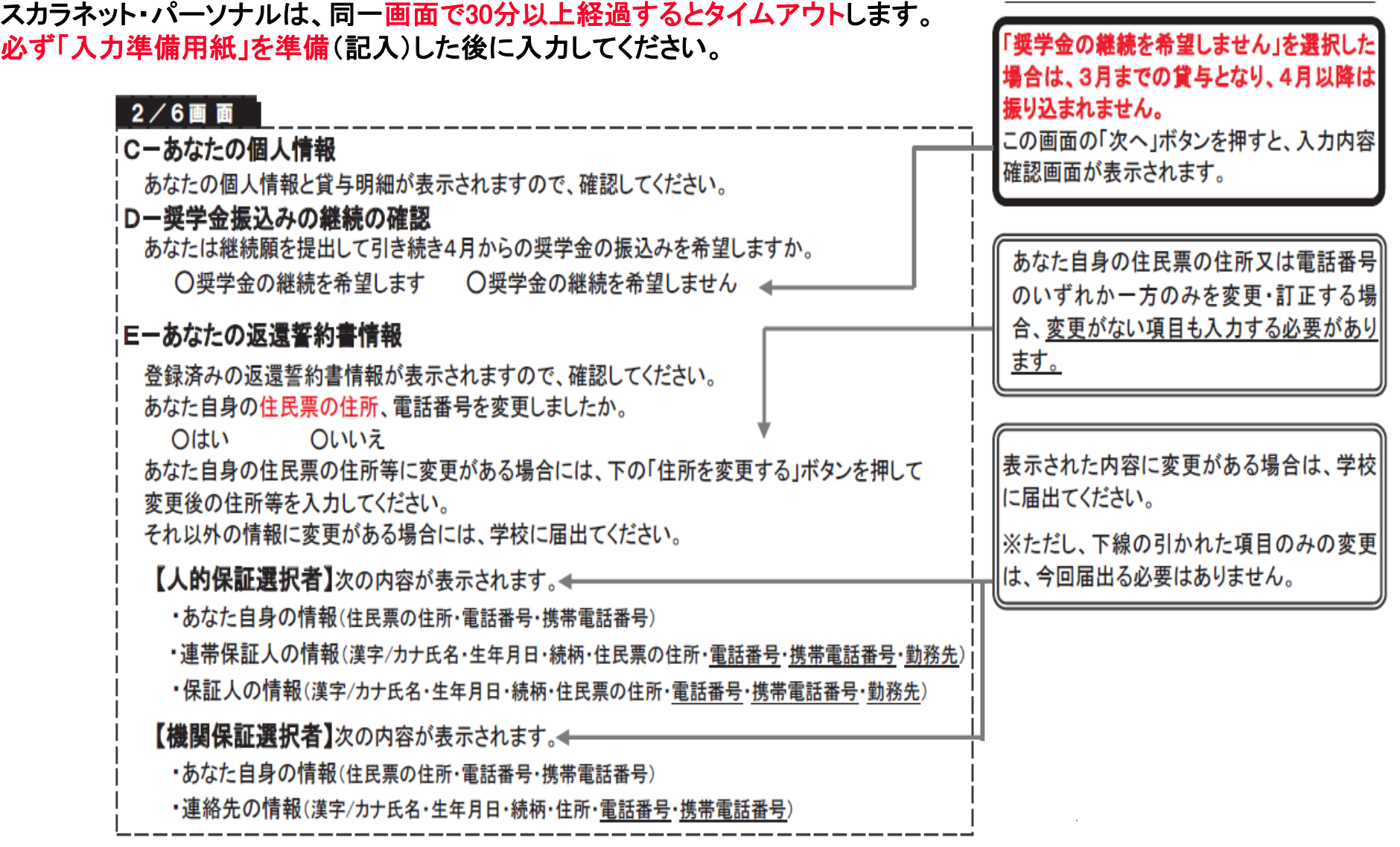

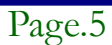

# スカラネット・パーソナル入力画面「2/6」

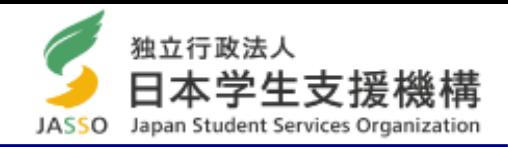

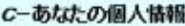

1.あなたのお名前は 学支 一郎 さんですね。

2.あなたの学校は 学生支援大学 ですね。

3. あなたの導学生番号は 8XX04999999 ですね。

4. あなたの選択した保証制度は、人的保証制度 (連帯保証人及び保証人を選任) ですね。

(注1) 他の奨学生番号で貸与中の場合は それぞれの奨学生番号で奨学金継続願の提出が必要です。 (注2) 内容が違う場合は右上の「×」ボタンを押してこの画面を閉じ、学校に確認してください。

#### 貸与明細

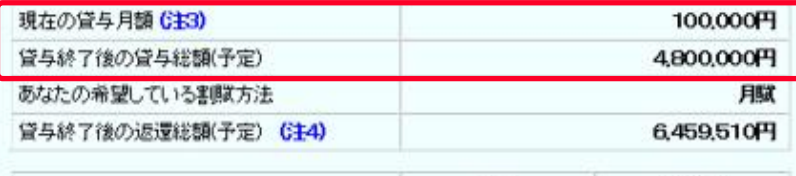

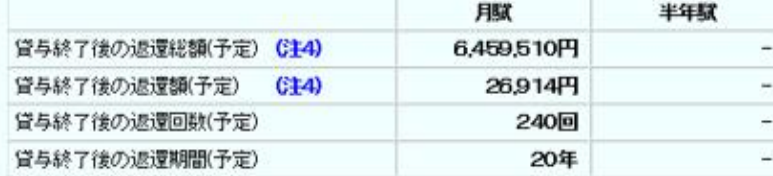

(注3) 貸与月額は貸与額通知書作成時点の金額です。

<mark>(注4)</mark> 退還総額(予定)と退還額(予定)は利率が未確定のため、基本月額に係る貸与利率<br>については上限 3.0%、増額貸与に係る利率については上限 3.2% 以内で計算しています。

#### D-奨学金振込みの継続の確認

あなたは継続願を提出して引き続き4月からの奨学金の振込みを希望しますか。<br>※家庭の経済状況や卒業後の生活設計を十分考慮のうえ提出してください。

- <mark>孝学金の継続を希望します</mark><br>《学金の貸与を継続して希望する方は、学校から配付された「貸与額通知書」の貸与額<br>》、連帯保証人(人的保証選択者)または親権者(後見入)の方と確認してください。
- 

**奨学金の継続を希望しません**<br>奨学金の貸与を継続して希望しない方は、この画面を送信することにより在学学校長を<br>経て辞退の「異動届」を提出したものとみなし、3月で貸与を終了します。

現在の貸与額が表示されます。

今後も貸与を希望する方は「希望します」を選択。

※ 4月から休学するために、奨学金の振込を「休止」する場 合も「継続を希望する」の選択が必要です。

今後、奨学金の貸与を希望しない学生(「辞退」、「退学」等 3月で貸与終了)する方は「希望しません」を選択。 「希望しない」を選択すると、ここで入力終了となります。

※ 第二種奨学金を辞退する方で、利率の算定方法の変更 を希望する場合は、2月28日までに「利率の算定方法変 更届」を提出してください。

# スカラネット・パーソナル入力画面「3/6」

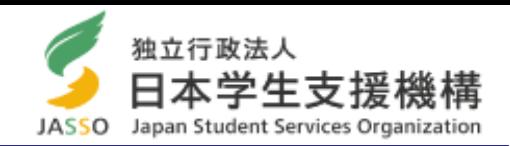

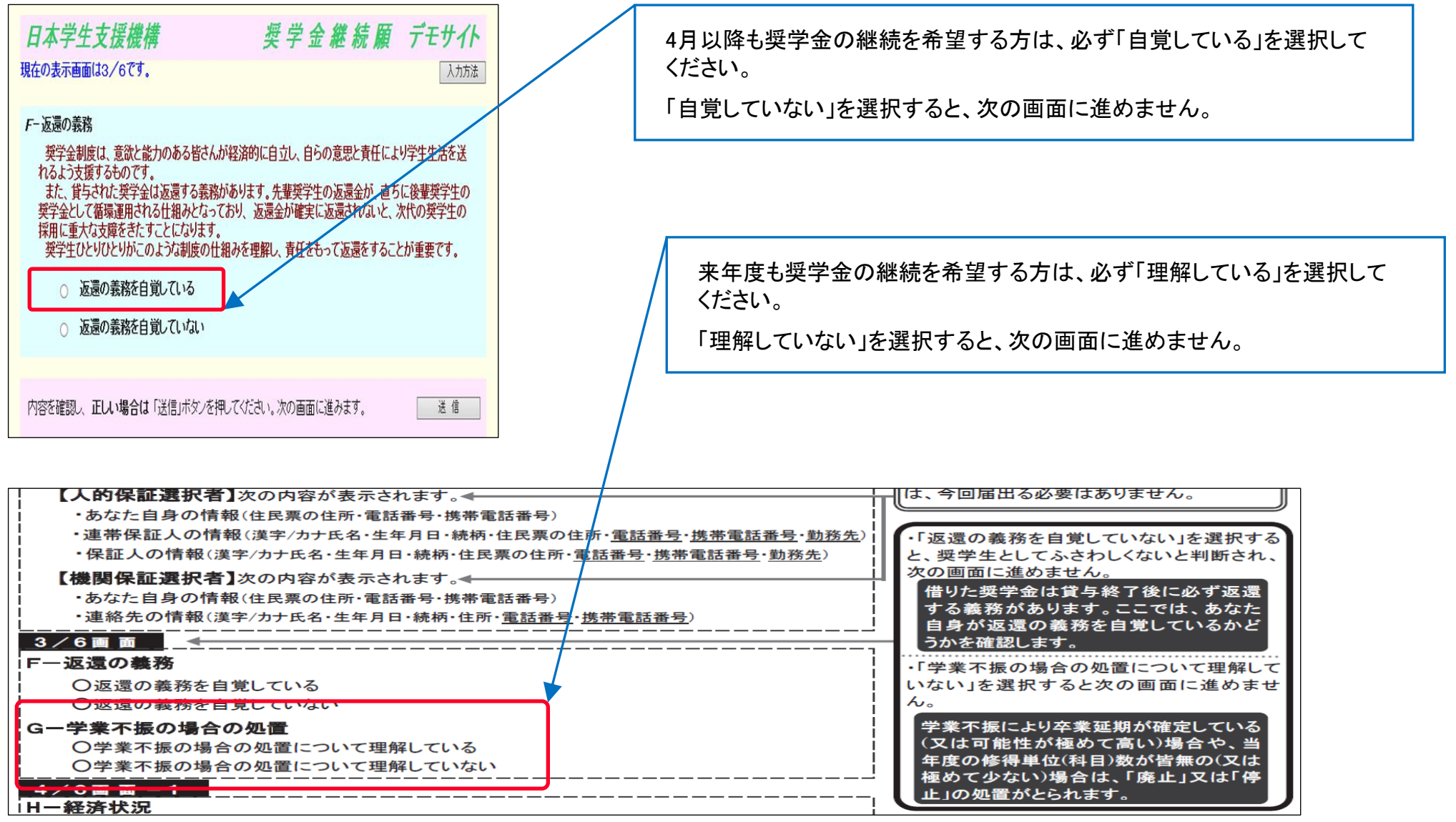

### 収入・支出状況(父母と同居されている方) (画面「4/6」関係)

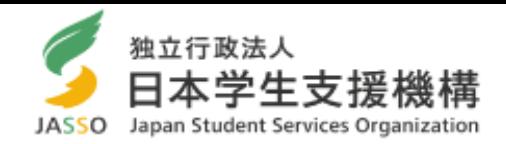

#### ○ 2022年12月(2023年入学者は2023年4月から11月)までの金額(収入又は支出)を入力してください。 ○「収入」よりも先に「支出」から計算してください。

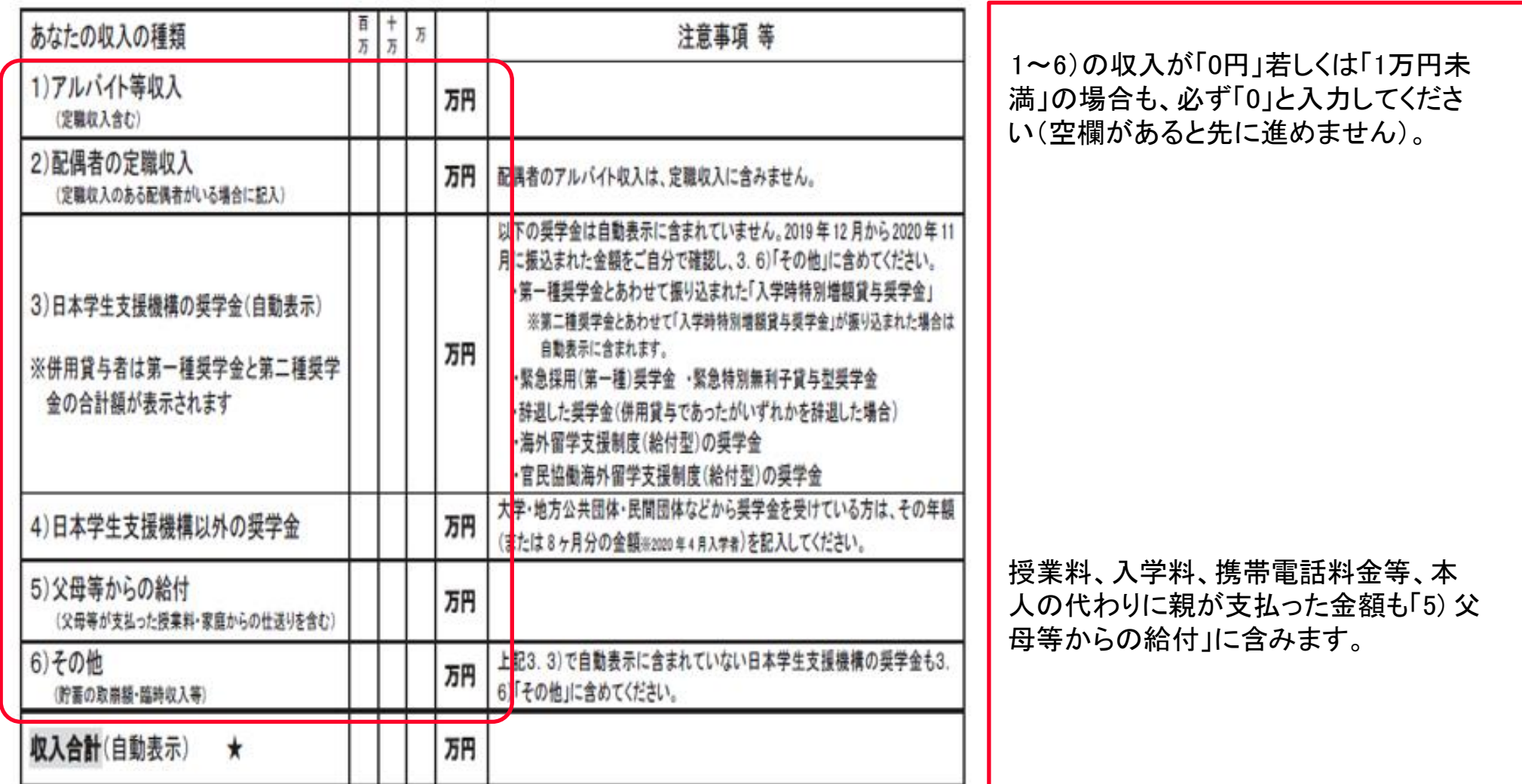

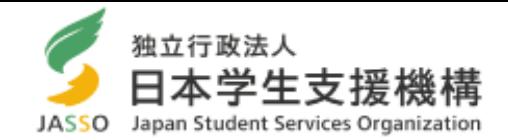

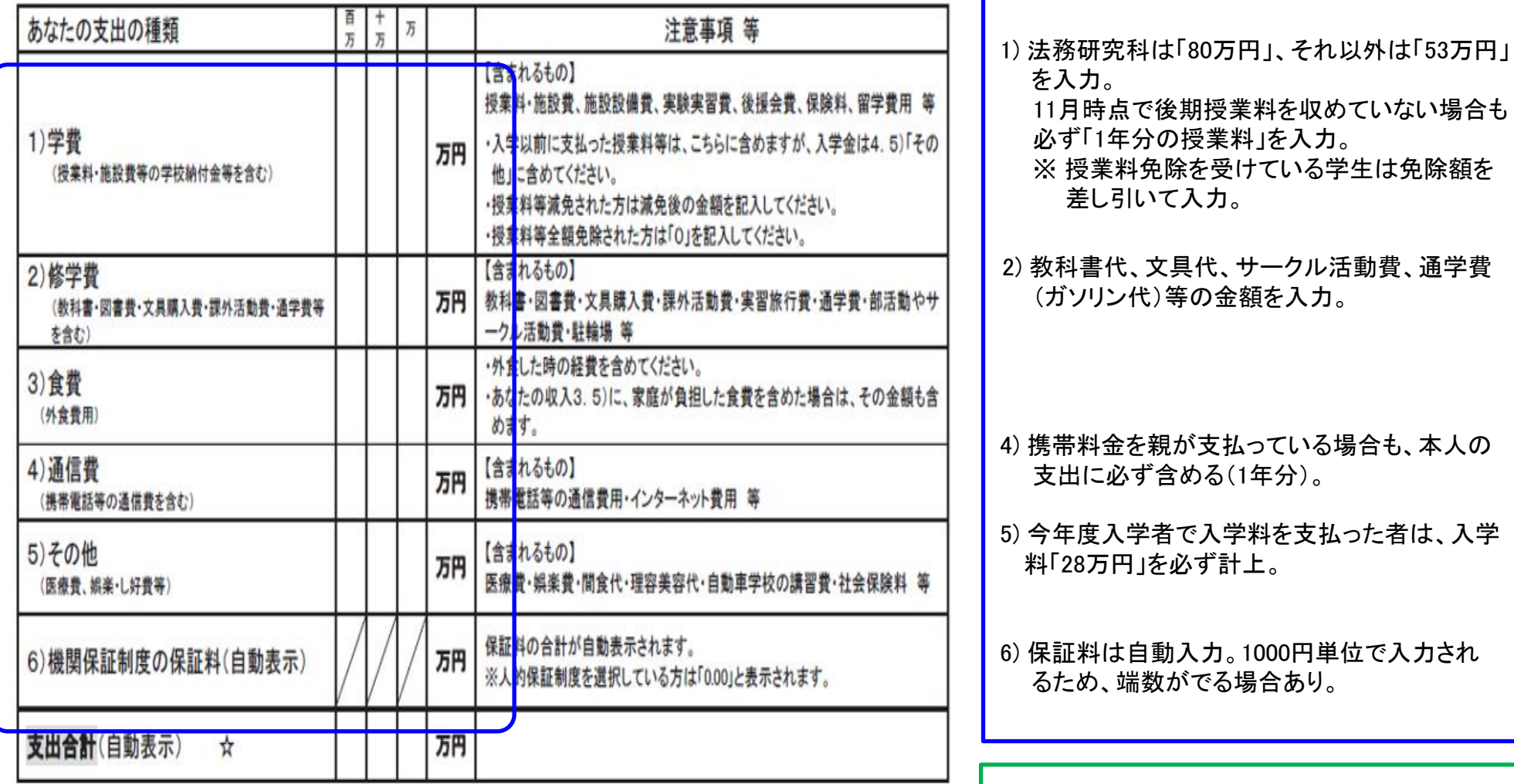

(自動表示)

5. あなたの 2019 年 12 月から 2020 年 11 月の収入と支出の差額

収入合計(★) - 支出合計(☆)

Japan student services organization

 $=$  (

)万円

実際の1年間の預貯金額と比較してください。

額指導(6月頃に面談)の対象。

※ (収入)-(支出)=45万円以上の場合は、奨学金減

## 収入・支出状況(父母と同居していない方) (画面「4/6」関係)

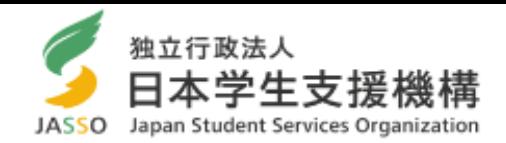

#### ○ 2022年12月(2023年入学者は2023年4月から11月)までの金額(収入又は支出)を入力してください。 ○「収入」よりも先に「支出」から計算してください。

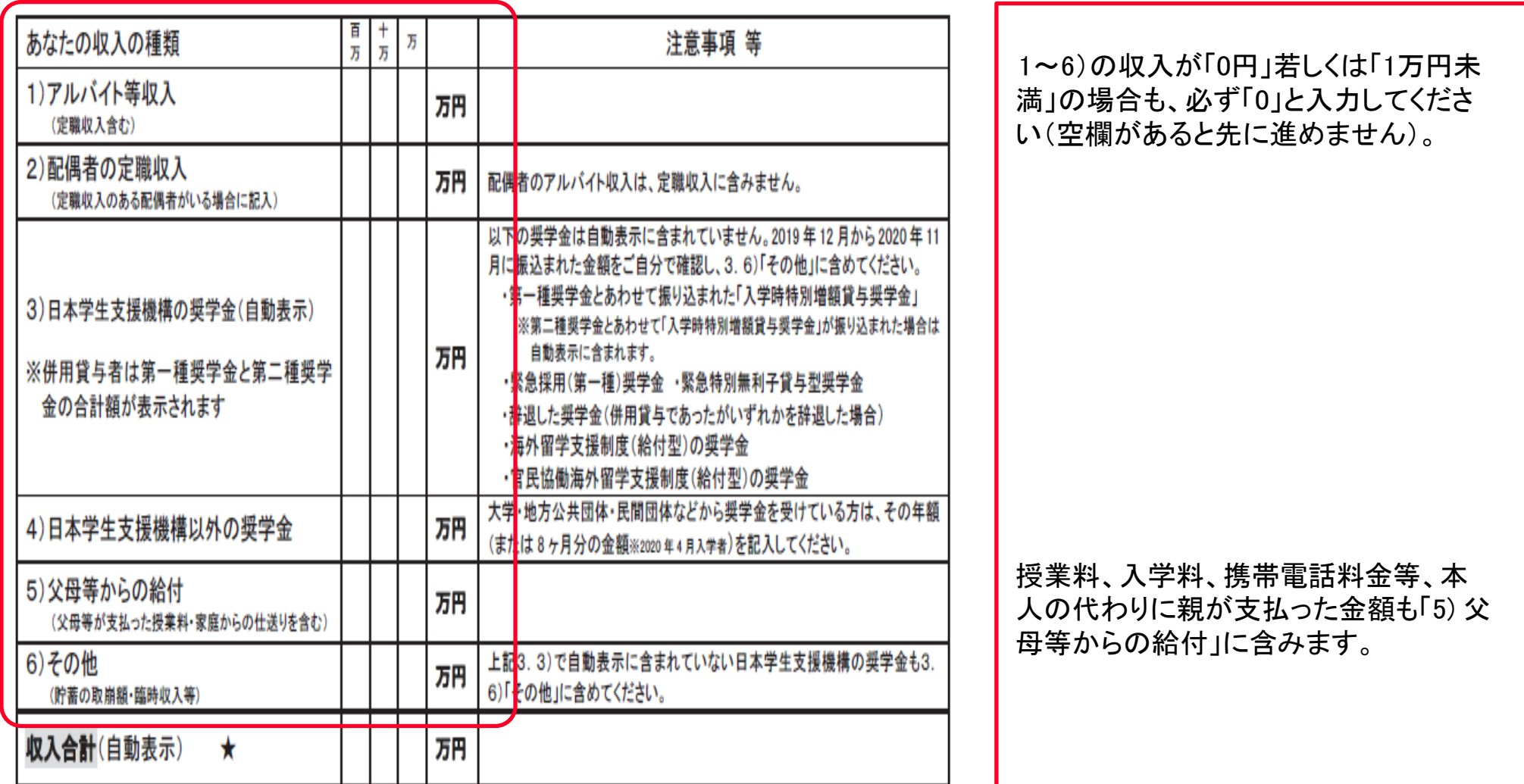

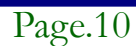

# 収入・支出状況(父母と同居していない方) (画面「4/6」関係)

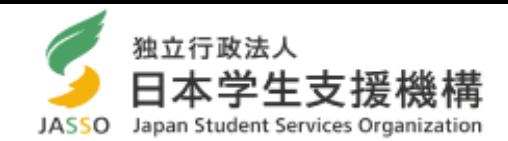

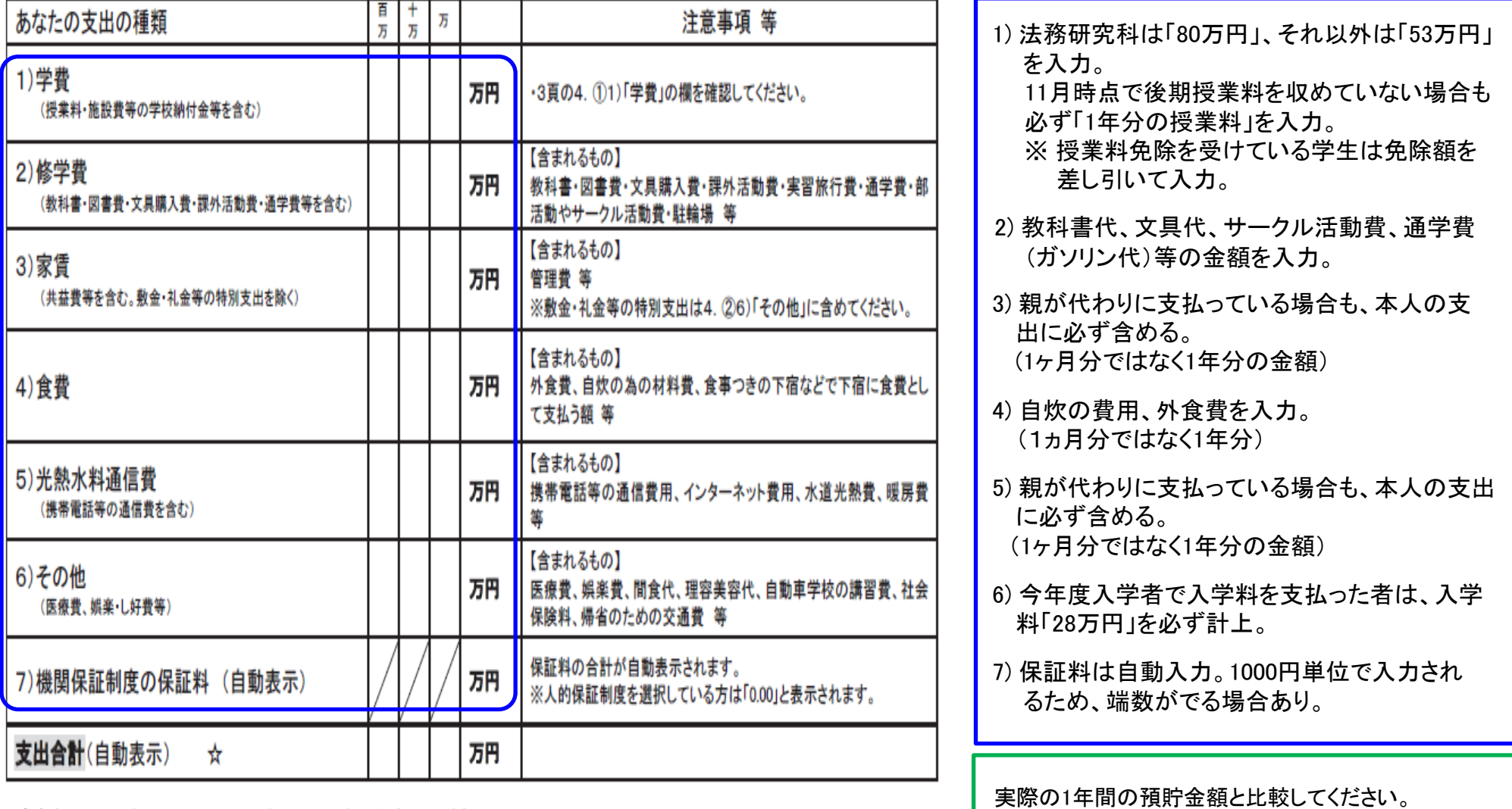

|年11月の収入と支出の差額 5. あなたの | 年 12 月から

 $=$  (

支出合計(☆)

(自動表示) )万円

Japan student services organization

 $\overline{\phantom{a}}$ 

[収入合計(★)

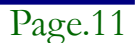

※ (収入)-(支出)=45万円以上の場合は、奨学金

月額指導の対象(6月に面談を実施)。

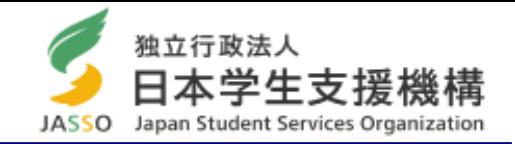

支払った合計額を記入。下記表から当てはまる金額を計上してください(1万円未満は切捨て)。

### 例)前期は「半額免除」、後期は「申請なし」の場合

「前期 13万円」+「後期 26万円」=39万円 →「39万円」と記入

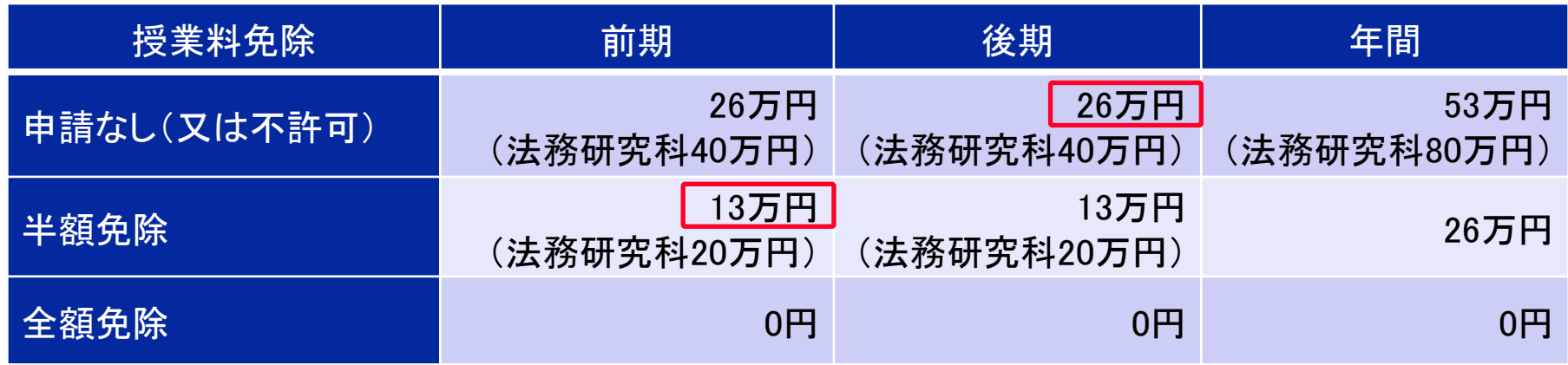

### ○ 収入と支出の差額

※ 「収入合計-支出合計 」がマイナスとならないように注意 収入よりも支出が多いことはありえません。 支出が多い場合は、「収入」の「家庭からの給付」や「その他(貯金の取崩額等)」を再確認してください。 (例) 支出合計 「150万円(金額に間違いはない)」、 収入合計 「132万円(奨学金月5万円(年間60万円)+親の仕送り毎月3万円(年間36万円) +アルバイト収入毎月3万円(年間36万円)」 △18万円 → 他に収入がない場合、貯金を取り崩していることになるため、収入(その他)に「18万円」を追加 ※「収入合計ー支出合計」≧45万円の場合は、減額指導の対象となります(6月頃に面談を実施します)。

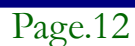

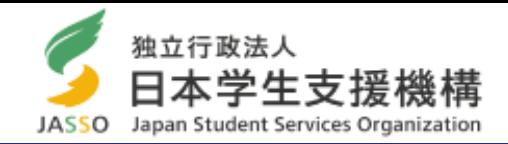

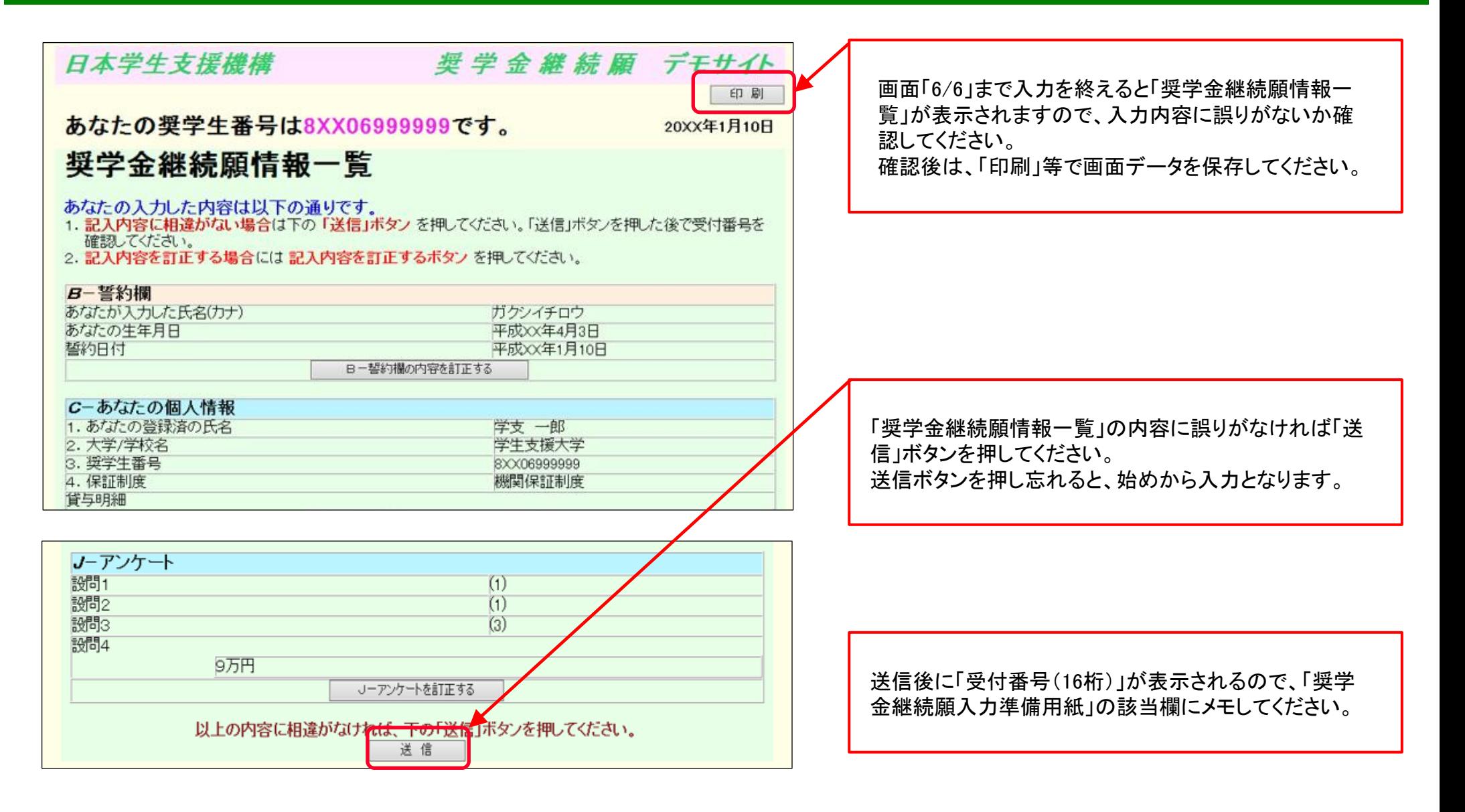

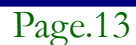

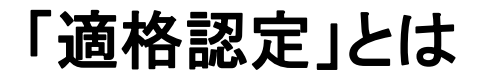

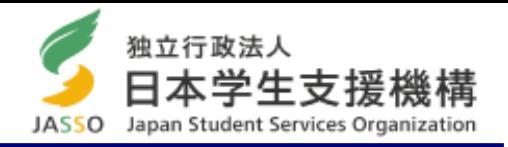

- 提出した「奨学金継続願」の内容と修学状況等を総合的に審査し、引き続き奨学生としての適格性を有しているか を認定します。
- 適格認定は「①廃止」、「②停止」、「③警告」、「④継続」の区分に応じて認定されます。
- 大学院生は、進級できれば「継続」となります。
- ○「①廃止」又は「②停止」と認定された場合は、4月以降は奨学金が振り込まれません。
	- ※ 奨学金の廃止 = 貸与終了 ① 留年となった場合
		- ② 修業年限内で修了が不可(修了延期確定)とみなされた場合
	- ※ 奨学金の停止 = 「廃止」と同要件だが、成業の見込みがある者 「廃止」該当者も、1年修了期を延期することで十分に修了の見込みがあると判断する場合は、「停止」に することが可能。

#### 年間を通した「適格認定」

「継続願」提出時の他にも、年間を通して「適格認定」を行います。

#### ○ 休学する場合

休学する際に、今までの修得単位数を確認します。 「廃止」に該当する場合は「廃止」又は「停止」となり、休止の扱いはできません。

#### ○ 学校処分となった場合

停学や訓告等になった場合は、 「廃止」又は「停止」となります。

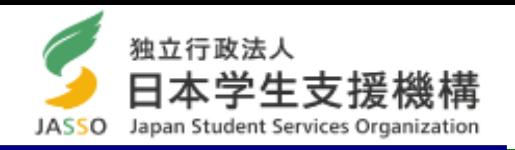

「奨学金」に関するお知らせ、手続き方法及び各種リンクは、下記サイトから閲覧できます。 重要なお知らせ等を見逃さないよう、毎日確認するようにしてください。

https://slsi.skr.u-ryukyu.ac.jp/gksien/ (右記の二次元コード参照)

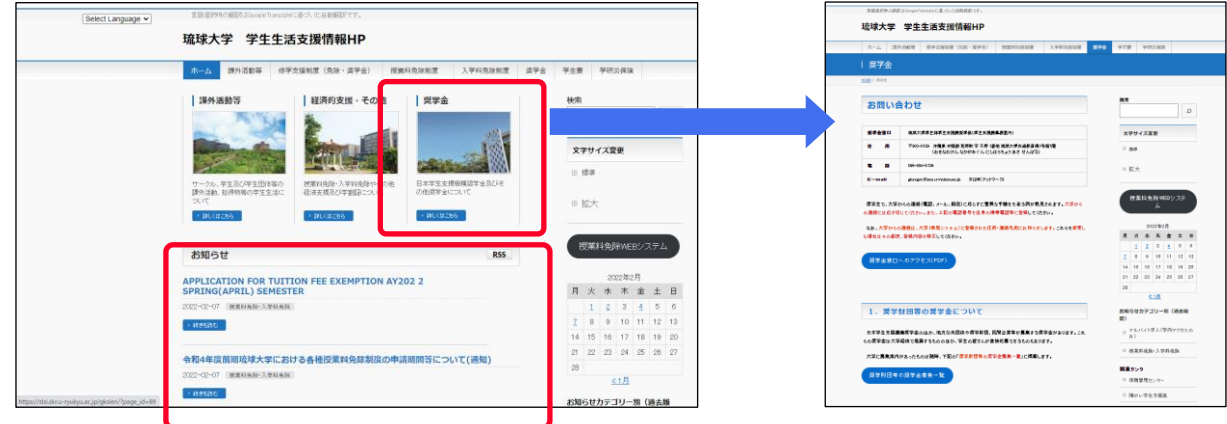

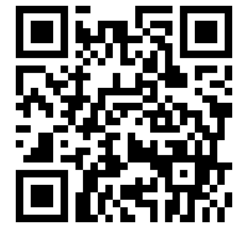

### ○ メールによるお知らせ

説明会の開催等の重要な連絡は、Web Mail(大学から配付されたメールアドレス)宛に通知します。 重要な情報を見落とさないよう確認してください。

kxxxxxx@eve.u-ryukyu.ac.jp "xxxxxx"は学籍番号(数字)

※ 普段使用しない場合は、普段使用しているメールアドレスへ転送設定してください。 ※ 受信容量不足のため、メールが送信できない事例が見受けられます。大学メールの容量管理の徹底をお願いします。

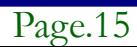

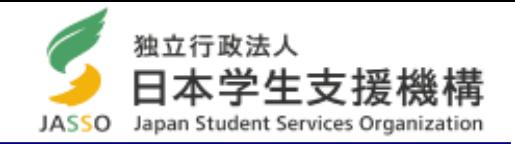

### ○ 奨学金の申し込みについて

日本学生支援機構奨学金は、毎年4月に新規募集(定期採用)を行います。奨学金を希望する方は、定期採用時にお申し 込みください。

例) 現在、第二種奨学金の貸与を受けているが、第一種奨学金に変更したい又は第一種奨学金と両方借りたい。 → 第二種奨学金の継続願を提出し、4月に第一種奨学金を追加で申し込む。

#### ○ 奨学金の異動について

学籍に異動が生じる場合(大学を休学、退学、復学する等)は、奨学金の手続きが必要となります。 基本的に学籍にあわせて奨学金の異動を行います。所属学部に提出する休学や復学等の手続きと一緒に、奨学金の 手続きも行ってください。

- <休止> 休学や留学をする場合、「休止届」を提出して奨学金の振り込みを休止します。 ※ 留学中に奨学金を継続貸与したい場合は、条件や書類の提出期限がありますので、できるだけ早めに
	- 奨学係に相談してください。
- <復活> 復学の際に「復活届」を提出し、休止していた奨学金の振り込みを再開します。(手続きの翌々月の振込日 に振込まれます)
- <辞退> 奨学金が不要になった場合は「辞退届」を提出し、奨学金の受給・貸与を終了します。
- <退学> 退学・除籍を予定している場合は「退学届」を提出し、奨学金の受給・貸与を終了します。

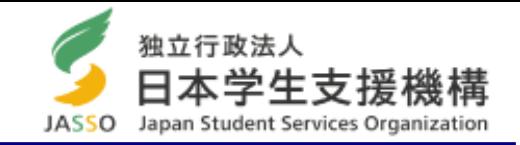

### ○ 月額変更について

年度内に月額を変更したい場合(1~3月分からの変更)は1月31日までに月額変更届を提出してください。1月31日以降に 月額変更届を提出する場合は、月額変更の開始日は4月以降となります。

特に、第一種奨学金の貸与・給付奨学金を受けている方で、自宅外から自宅通学に変わった場合は自宅通学の月額(減 額)変更手続を行ってください。

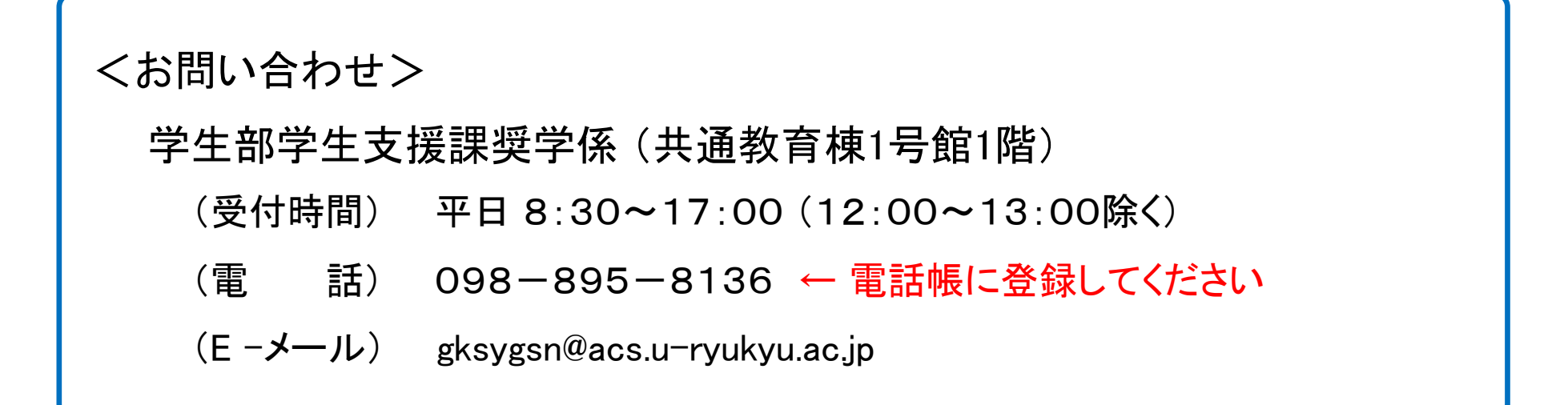

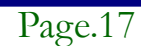